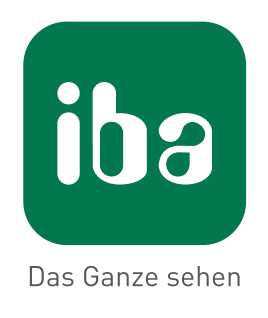

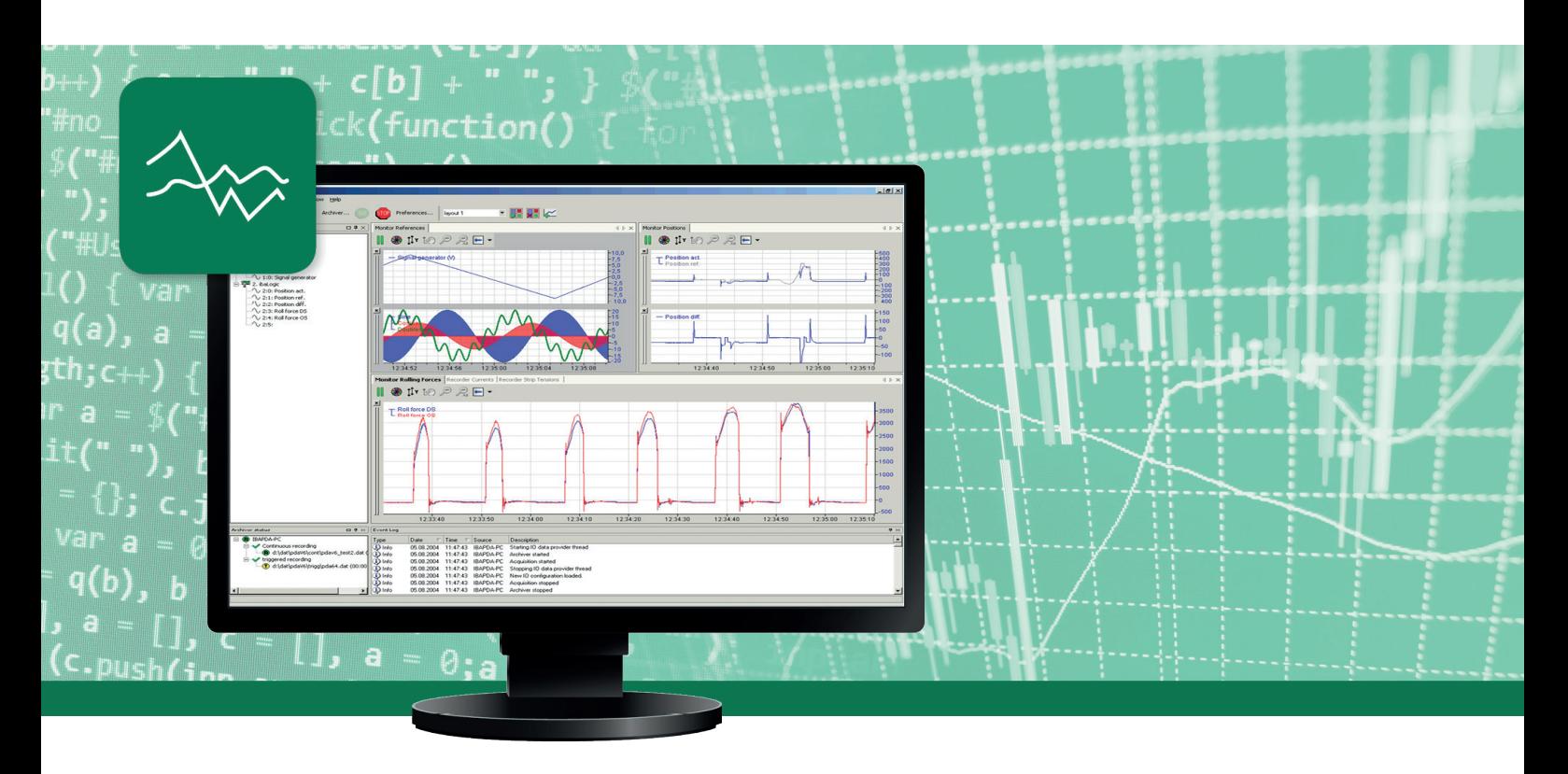

# **ibaPDA-SNMP-Server+**

# SNMP-Server für Messdaten

Handbuch Ausgabe 1.1

**Messsysteme für Industrie und Energie**

#### **Hersteller**

iba AG Königswarterstr. 44 90762 Fürth Deutschland

#### **Kontakte**

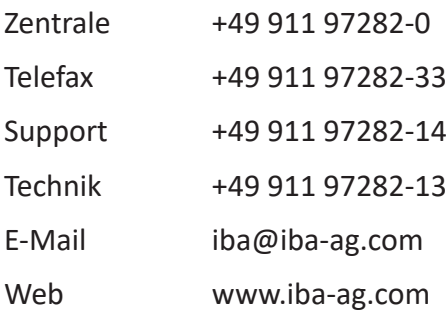

Weitergabe sowie Vervielfältigung dieser Unterlage, Verwertung und Mitteilung ihres Inhalts sind nicht gestattet, soweit nicht ausdrücklich zugestanden. Zuwiderhandlungen verpflichten zu Schadenersatz.

© iba AG 2019, alle Rechte vorbehalten.

Der Inhalt dieser Druckschrift wurde auf Übereinstimmung mit der beschriebenen Hard- und Software überprüft. Dennoch können Abweichungen nicht ausgeschlossen werden, so dass für die vollständige Übereinstimmung keine Garantie übernommen werden kann. Die Angaben in dieser Druckschrift werden jedoch regelmäßig aktualisiert. Notwendige Korrekturen sind in den nachfolgenden Auflagen enthalten oder können über das Internet heruntergeladen werden.

Die aktuelle Version liegt auf unserer Website www.iba-ag.com zum Download bereit.

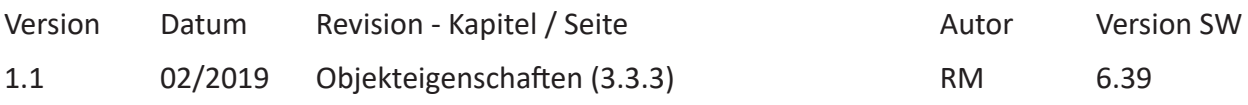

Windows® ist eine Marke und eingetragenes Warenzeichen der Microsoft Corporation. Andere in diesem Handbuch erwähnte Produkt- und Firmennamen können Marken oder Handelsnamen der jeweiligen Eigentümer sein.

### Inhalt

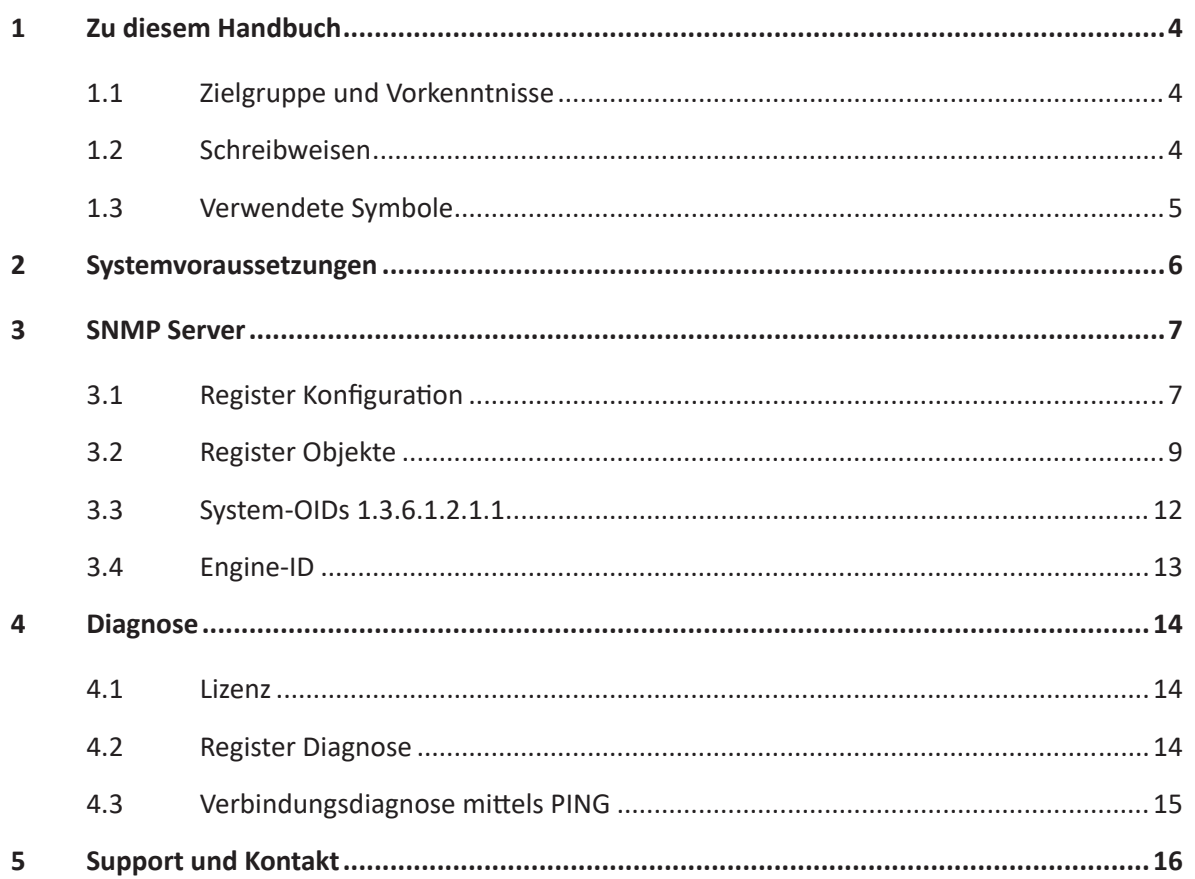

# <span id="page-3-0"></span>**1 Zu diesem Handbuch**

Die Dokumentation beschreibt die Funktion und die Anwendung des SNMP-Servers in *ibaPDA* .

### <span id="page-3-1"></span>**1.1 Zielgruppe und Vorkenntnisse**

Diese Dokumentation wendet sich an ausgebildete Fachkräfte, die mit dem Umgang mit elektrischen und elektronischen Baugruppen sowie der Kommunikations- und Messtechnik vertraut sind. Als Fachkraft gilt, wer auf Grund seiner fachlichen Ausbildung, Kenntnisse und Erfahrungen sowie Kenntnis der einschlägigen Bestimmungen die ihm übertragenen Arbeiten beurteilen und mögliche Gefahren erkennen kann.

Im Besonderen wendet sich diese Dokumentation an Personen, die mit Projektierung, Test, Inbetriebnahme oder Instandhaltung der verwendeten Speicherprogrammierbaren Steuerungen und Kommunikationssysteme befasst sind. Für den Umgang mit dem SNMP-Server in *ibaPDA*  sind folgende Vorkenntnisse erforderlich bzw. hilfreich:

- Betriebssystem Windows
- Grundkenntnisse *ibaPDA*
- Kenntnis der Konfiguration eines SNMP-Servers

### <span id="page-3-2"></span>**1.2 Schreibweisen**

In dieser Dokumentation werden folgende Schreibweisen verwendet:

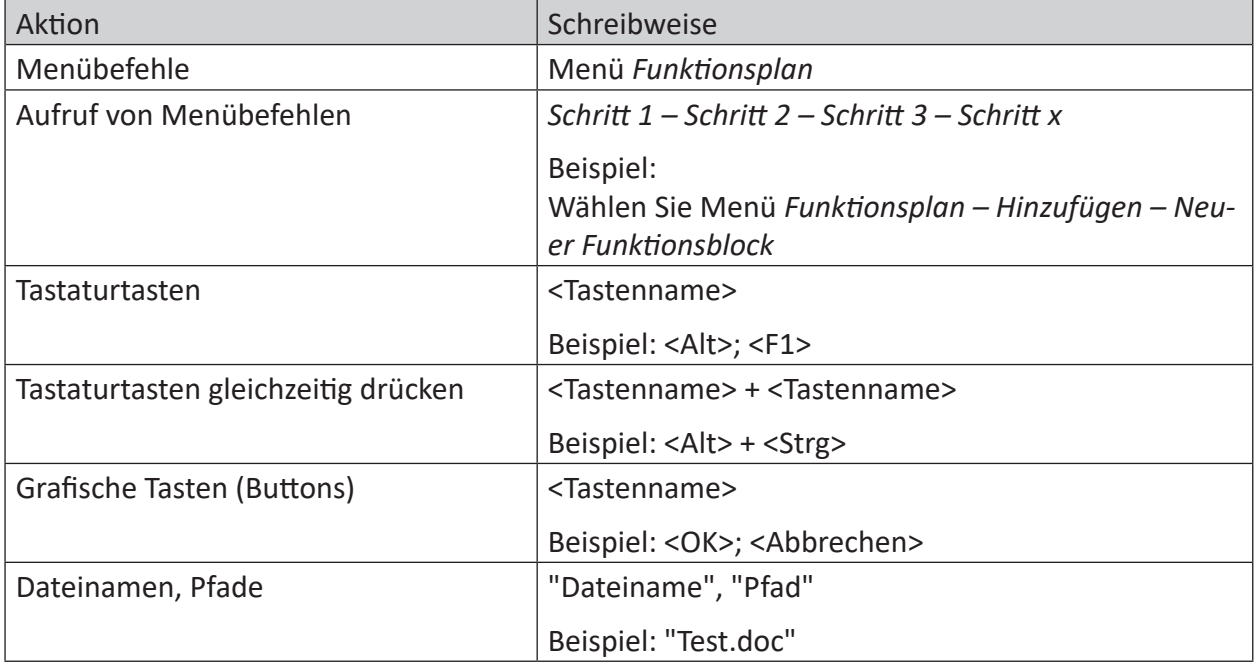

### <span id="page-4-0"></span>**1.3 Verwendete Symbole**

Wenn in dieser Dokumentation Sicherheitshinweise oder andere Hinweise verwendet werden, dann bedeuten diese:

#### **Gefahr!**

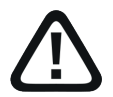

**Wenn Sie diesen Sicherheitshinweis nicht beachten, dann droht die unmittelbare Gefahr des Todes oder der schweren Körperverletzung!**

■ Beachten Sie die angegebenen Maßnahmen.

#### **Warnung!**

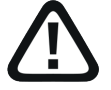

**Wenn Sie diesen Sicherheitshinweis nicht beachten, dann droht die mögliche Gefahr des Todes oder schwerer Körperverletzung!**

■ Beachten Sie die angegebenen Maßnahmen.

#### **Vorsicht!**

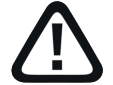

**Wenn Sie diesen Sicherheitshinweis nicht beachten, dann droht die mögliche Gefahr der Körperverletzung oder des Sachschadens!**

■ Beachten Sie die angegebenen Maßnahmen.

#### **Hinweis**

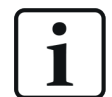

Hinweis, wenn es etwas Besonderes zu beachten gibt, wie z. B. Ausnahmen von der Regel usw.

#### **Tipp**

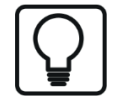

Tipp oder Beispiel als hilfreicher Hinweis oder Griff in die Trickkiste, um sich die Arbeit ein wenig zu erleichtern.

#### **Andere Dokumentation**

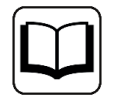

Verweis auf ergänzende Dokumentation oder weiterführende Literatur.

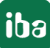

# <span id="page-5-0"></span>**2 Systemvoraussetzungen**

Folgende Systemvoraussetzungen sind für die Verwendung der Funktion SNMP-Server erforderlich:

- *ibaPDA* V6.37.0 oder höher
- Lizenz *ibaPDA-SNMP-Server+* wenn beliebige Signale als SNMP-Objekte verfügbar gemacht werden sollen
- Netzwerkverbindung zu einem oder mehreren SNMP-Clients

#### **Hinweis**

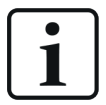

Es wird empfohlen, die SNMP-Kommunikation zur Datenerfassung auf einem separaten Netzwerk abzuwickeln, um eine Beeinflussung der SNMP-Telegramme durch den Ethernet-Datenverkehr zwischen *ibaPDA* und anderen Knoten im Netzwerk (Dateiserver, Messdateianforderungen usw.) zu vermeiden.

Sonstige Voraussetzungen an die eingesetzte PC-Hardware und die unterstützten Betriebssysteme entnehmen Sie bitte der *ibaPDA*-Dokumentation.

#### **Lizenzinformationen**

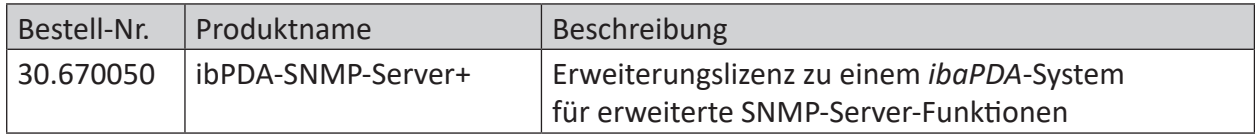

Tab. 1: Verfügbare SNMP-Server-Lizenzen, Stand ibaPDA-V6.39.0

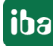

# <span id="page-6-0"></span>**3 SNMP Server**

*ibaPDA* verfügt über einen integrierten SNMP-Server.

SNMP (Simple Network Management Protokoll) wurde entwickelt, um Netzwerkelemente (z. B. Router, Switches, Drucker, Computer usw.) von einer zentralen Station überwachen und steuern zu können. Mithilfe des SNMP-Servers kann das *ibaPDA*-System von einem Netzwerk-Monitoring-Tool wie z. B. Paessler PRTG oder Nagios überwacht werden.

Unterstützt werden dabei die SNMP-Varianten V1, V2c und V3. Der SNMP-Server stellt standardmäßig einen Satz von Diagnosesignalen zur Verfügung, welche Rückmeldung über den Zustand des Systems und der verschiedenen Datenaufzeichnungen geben.

Mit der zusätzlichen Lizenz ( *ibaPDA-SNMP-Server+*, Art.-Nr. 30.670050) können Sie darüber hinaus jedes über *ibaPDA* erfasste Signal als Objekt im SNMP-Server verfügbar machen.

## <span id="page-6-1"></span>**3.1 Register Konfiguration**

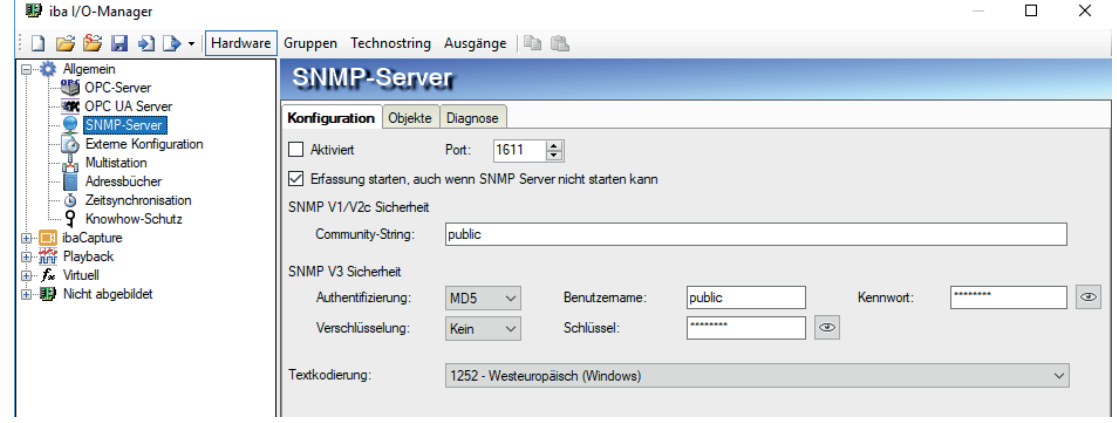

Abb. 1: Register Konfiguration des SNMP-Servers

#### **Aktiviert**

Hier können Sie den SNMP-Server aktivieren und deaktivieren.

#### **Port**

Der Port, über den der SNMP-Server kommunizieren soll. Default-Wert ist 1611.

#### **Community-String**

Bei den Protokollvarianten V1 und V2c wird zur Authentifizierung nur ein sog. Community-String vorgegeben, der die Funktion eines Kennworts für den Datenverkehr zwischen SNMP-Server und -Client übernimmt. Der Default-Wert für den Community-String lautet "public".

#### **Authentifizierung, Benutzername, Kennwort**

Bei der Protokollvariante V3 ist der Sicherheitsstandard höher und es stehen mehrere Methoden zur Authentifizierung und Verschlüsselung zur Auswahl. Bei der Authentifizierung werden zwei Standards unterstützt:

- MD5 (Message-Digest Algorithm 5, Hashfunktion, 128 Bit)
- SHA (Secure Hash Algorithm, SHA1 Class, Hashfunktion, 160 Bit)

Neben der Auswahl des Authentifizierungsalgorithmus müssen Sie noch einen Benutzernamen und ein Kennwort eintragen.

#### **Textcodierung**

Für die korrekte Übertragung von ASCII-Daten (Textkanäle) stellen Sie hier die zur Region bzw. Sprache passende Textcodierung ein.

#### **Verschlüsselung, Schlüssel**

Bei der Verschlüsselung haben Sie die Wahl zwischen:

- ■ keine Verschlüsselung
- DES (Data Encryption Standard)
- AES (Advanced Encryption Standard)

#### **Hinweis**

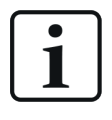

Welche Einstellungen hier vorzunehmen sind, klären Sie am besten mit Ihrem Netzwerkadministrator. Stellen Sie sicher, dass der eingestellte Port nicht bereits von anderen evtl. auf dem Rechner laufenden SNMP-Servern verwendet wird.

Der Button mit dem Augensymbol dient zum Anzeigen von Schlüssel und Kennwort.

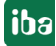

# <span id="page-8-0"></span>**3.2 Register Objekte**

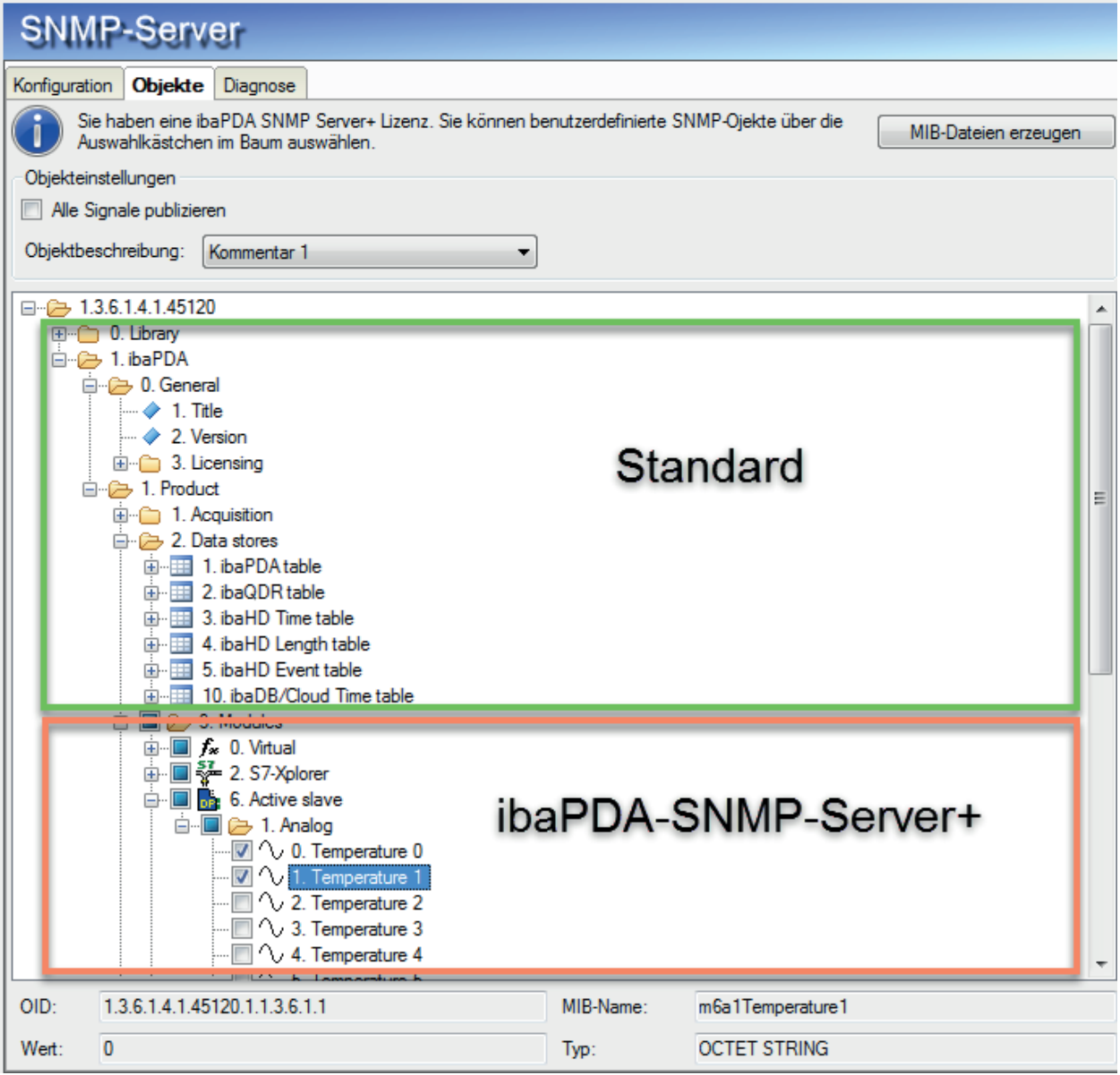

Abb. 2: SNMP-Objekte, standardmäßig verfügbar und lizenziert

In diesem Register legen Sie fest, welche Informationen und Daten auf dem SNMP-Server zur Verfügung gestellt werden. Die Baumstruktur zeigt den sog. OID-Baum (Object Identification).

Objekte, die standardmäßig immer verfügbar sind, erkennen Sie daran, dass es kein Auswahlfeld davor gibt. Dazu zählen:

- Objekte der SNMP-Bibliothek (Library)
- Objekte für die allgemeinen Eigenschaften von *ibaPDA*, wie Version und Dongle-Information
- Objekte für die Erfassung, wie z. B. "IsMeasuring"-Objekt (Messung läuft)
- Objekte für die verschiedenen Datenaufzeichnungen; diese Objekte sind entsprechend der Datenaufzeichnungsarten gruppiert.

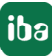

iba

Die Nutzung dieser Objekte zur Überwachung des *ibaPDA*-Systems kann z. B. die Projektierung eines Watchdog-Telegramms überflüssig machen.

Oberhalb des OID-Baums wird angezeigt, ob die zusätzliche Lizenz für benutzerdefinierte SNMP-Objekte vorhanden ist. Wenn diese Lizenz vorhanden ist, können Sie jedes in *ibaPDA* konfigurierte Signal im SNMP-Server verfügbar machen. Machen Sie dazu vor den gewünschten Signalen im Knoten "3. Modules" des OID-Baums Häkchen.

#### **Button <MIB-Dateien erzeugen>**

Mit diesem Button starten Sie die Erzeugung der sog. MIB-Dateien (Management Information Base). Die MIB-Dateien werden vom *ibaPDA*-Server erzeugt.

Wenn Sie Änderungen an der Objektauswahl vorgenommen haben und diese in MIB-Dateien speichern wollen, müssen Sie zunächst auf <Übernehmen> im I/O-Manager-Dialog klicken. Anschließend, nach Neustart der Erfassung, können Sie dann die MIB-Dateien erzeugen. Nach Betätigung des Buttons wählen Sie einen Ordner aus, in dem die Dateien gespeichert werden sollen. Es werden stets zwei MIB-Dateien erzeugt:

- IBA-GENERAL-MIB.txt Diese Datei enthält die Objekte, die alle iba-Produkte gemeinsam haben.
- IBA-PRODUCT-IBAPDA-MIB.txt Diese Datei enthält die *ibaPDA*-spezifischen Objekte

#### **Alle Signale publizieren**

Wenn Sie diese Einstellung aktivieren, werden automatisch immer alle in *ibaPDA* existierenden Signale publiziert. Das bedeutet, auch wenn neue Signale angelegt wurden, werden diese automatisch beim Anwenden der Konfiguration publiziert. Ein manuelles Aktivieren der neuen Signale ist nicht mehr nötig.

#### **Objektbeschreibung**

Diese Beschreibung erscheint bei den einzelnen Objekten in der MIB-Datei. Beim Import der MIB-Datei in einem SNMP-Tool steht dann die Beschreibung dem Anwender bei der Auswahl von Objekten zur Verfügung. Der Anwender kann wählen, ob die Felder "Kommentar 1", "Kommentar 2" oder die Kombination aus beiden "Kommentar 1 | Kommentar 2" dafür verwendet werden.

#### **Objektbaum - Knoten** *1. ibaPDA - 1. Product - 1. Acquisition*

Die wesentlichen *ibaPDA*-spezifischen Enumerationen für die Statuswerte der Aufzeichnungen und den Grund für den Start der Datenerfassung "StartReason" sind wie folgt:

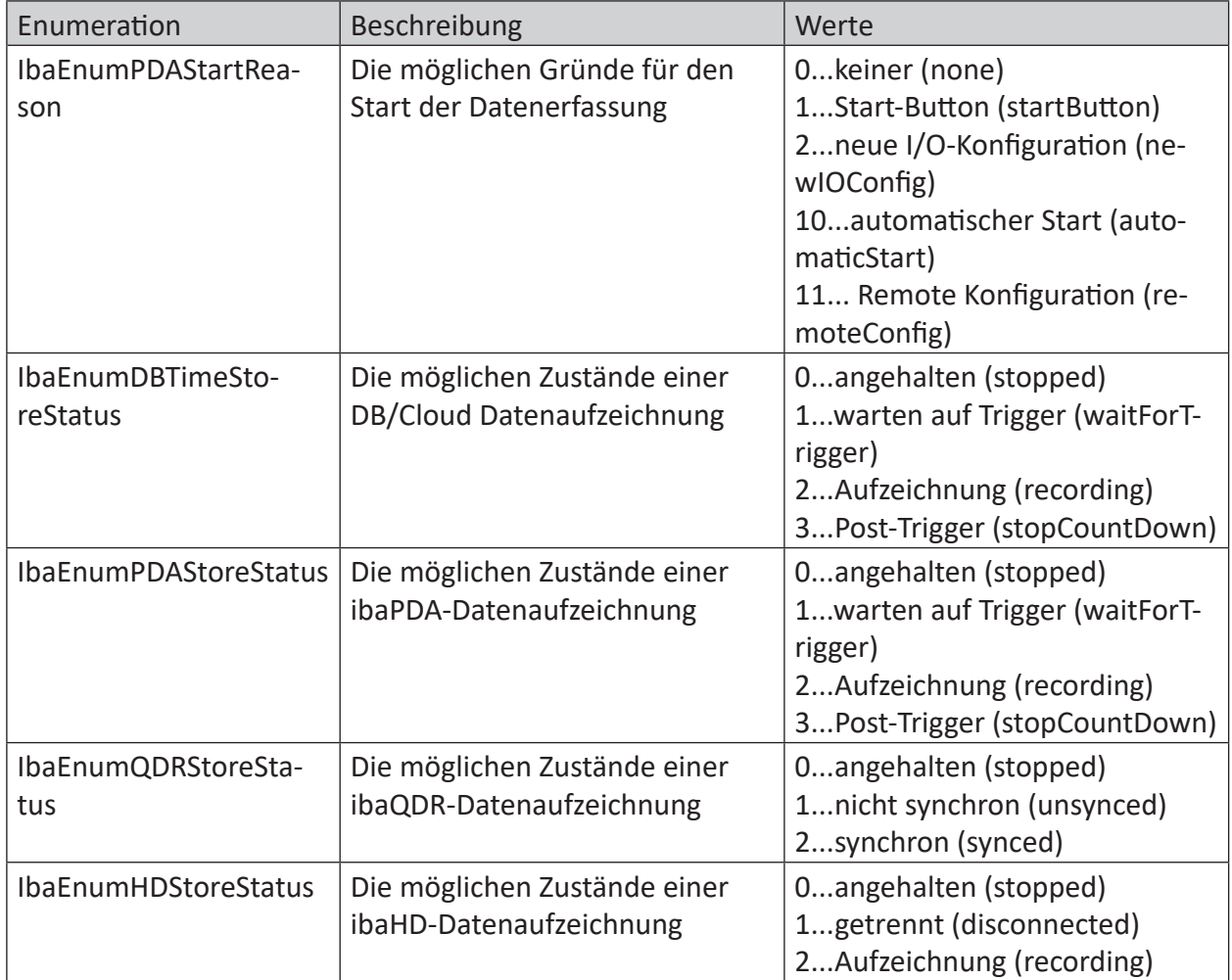

Tab. 2: Enumerationen für Startgrund der Erfassung und Statuswerte der Aufzeichnungsarten

Unter dem OID-Baum werden zum aktuell markierten Knoten bzw. Objekt angezeigt:

- Vollständige OID
- MIB-Name
- Aktueller Wert
- Datentyp

# <span id="page-11-0"></span>**3.3 System-OIDs 1.3.6.1.2.1.1.**

*ibaPDA* unterstützt die System-OIDs 1.3.6.1.2.1.1.x, die von SNMP-Werkzeugen zur automatischen Servererkennung genutzt werden.

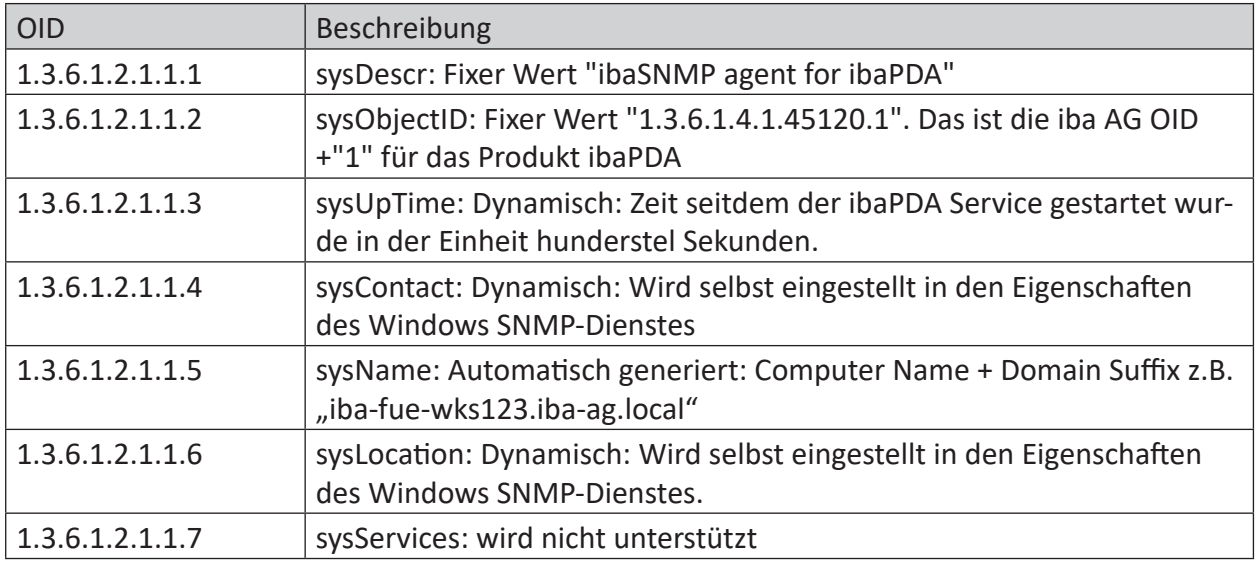

Tab. 3: Unterstützte System-OIDs

Die Inhalte der System-OIDs sysContact und sysLocation werden in der Lasche "Agent" im Windows Dienst "SNMP-Dienst" vorgegeben.

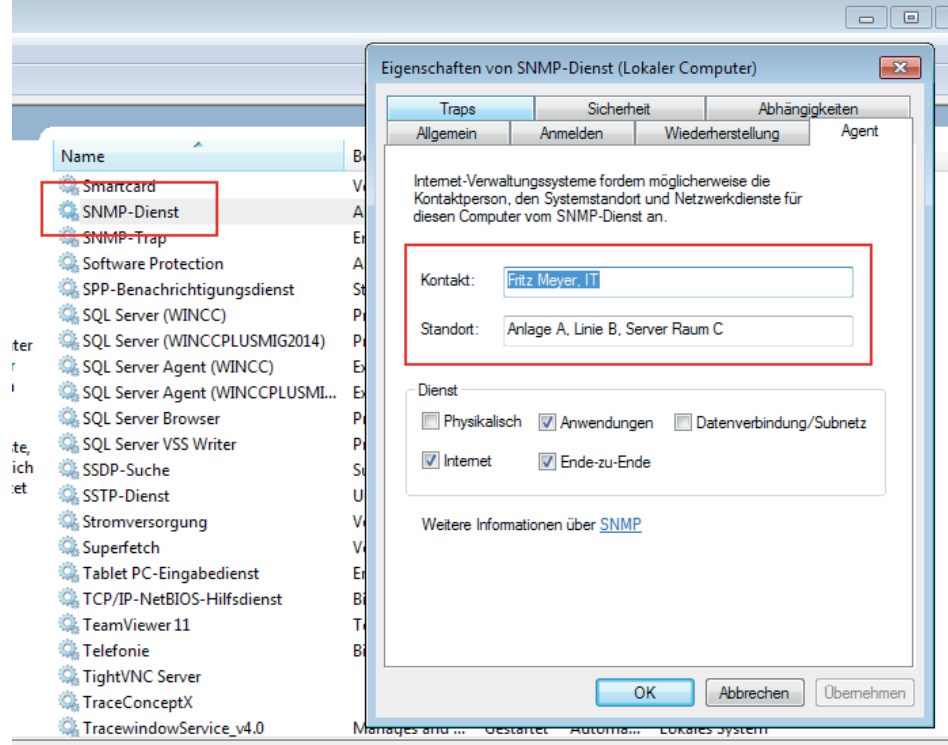

# <span id="page-12-0"></span>**3.4 Engine-ID**

Der SNMP-Server verwendet eine eindeutige Engine-ID, die im Register Diagnose der SNMP-Schnittstelle angezeigt wird.

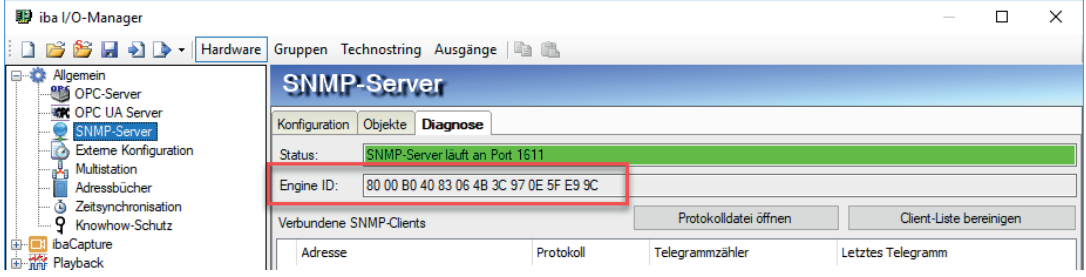

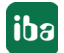

# <span id="page-13-0"></span>**4 Diagnose**

### <span id="page-13-1"></span>**4.1 Lizenz**

Falls Sie die konfigurierten Signale nicht als SNMP-Variablen veröffentlichen können, überprüfen Sie entweder in *ibaPDA* im I/O-Manager unter *Allgemein - Einstellungen - Lizenz-Info* oder in der *ibaPDA*-Dienststatus-Applikation, ob Ihre Lizenz "ibaPDA SNMP Server+" ordnungsgemäß erkannt wird.

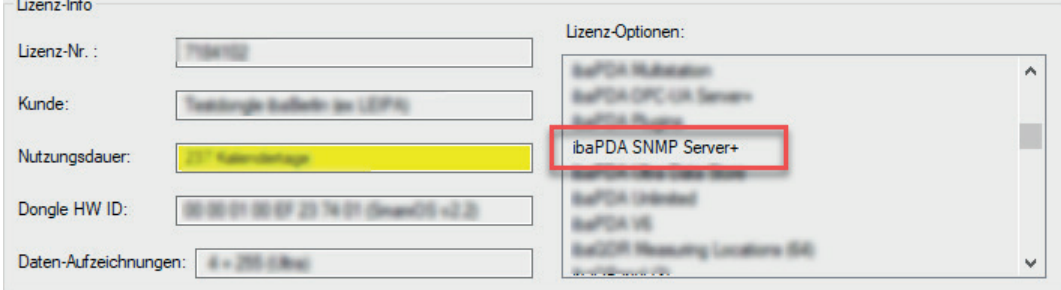

Abb. 3: Anzeige der Lizenz im ibaPDA I/O-Manager

Sollte keine Lizenz vorhanden sein, werden Sie außerdem im I/O-Manager, Zweig Allgemein - SNMP-Server, Register *Objekte*, darauf hingewiesen:

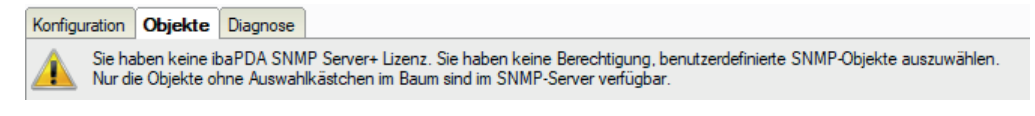

Abb. 4: Hinweis auf fehlende Lizenz

# <span id="page-13-2"></span>**4.2 Register Diagnose**

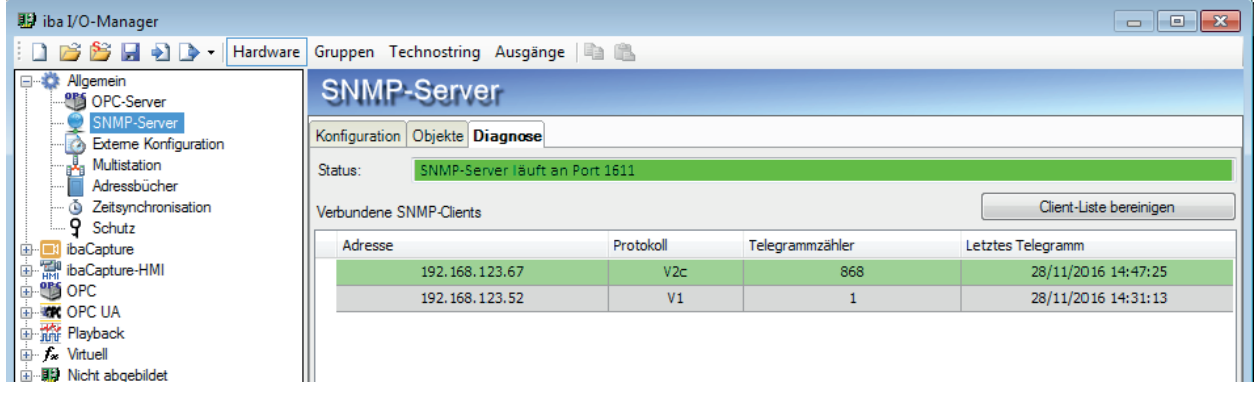

Abb. 5: Register Diagnose des SNMP-Servers

Im Register Diagnose erhalten Sie Informationen zum Status des SNMP-Servers.

Außerdem werden alle Clients in einer Liste aufgeführt, die innerhalb der vergangenen Stunde auf den SNMP-Server zugegriffen haben. Die Clients, die in den vergangenen 10 min auf den SNMP-Server zugegriffen haben, werden mit einem grünen Hintergrund gekennzeichnet, der Rest mit grauem Hintergrund.

Mit dem Button <Client-Liste bereinigen> können Sie alle Einträge aus der Liste entfernen.

## <span id="page-14-0"></span>**4.3 Verbindungsdiagnose mittels PING**

Ping ist ein System-Befehl, mit dem überprüft werden kann, ob ein bestimmter Kommunikationspartner in einem IP-Netzwerk erreichbar ist.

Öffnen Sie eine Windows Eingabeaufforderung.

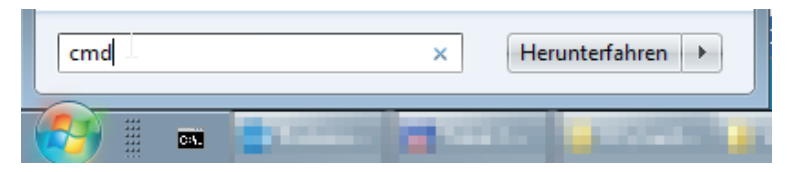

Geben Sie den Befehl "ping" gefolgt von der IP-Adresse des Kommunikationspartners ein und drücken Sie <ENTER>.

Bei bestehender Verbindung erhalten Sie mehrere Antworten.

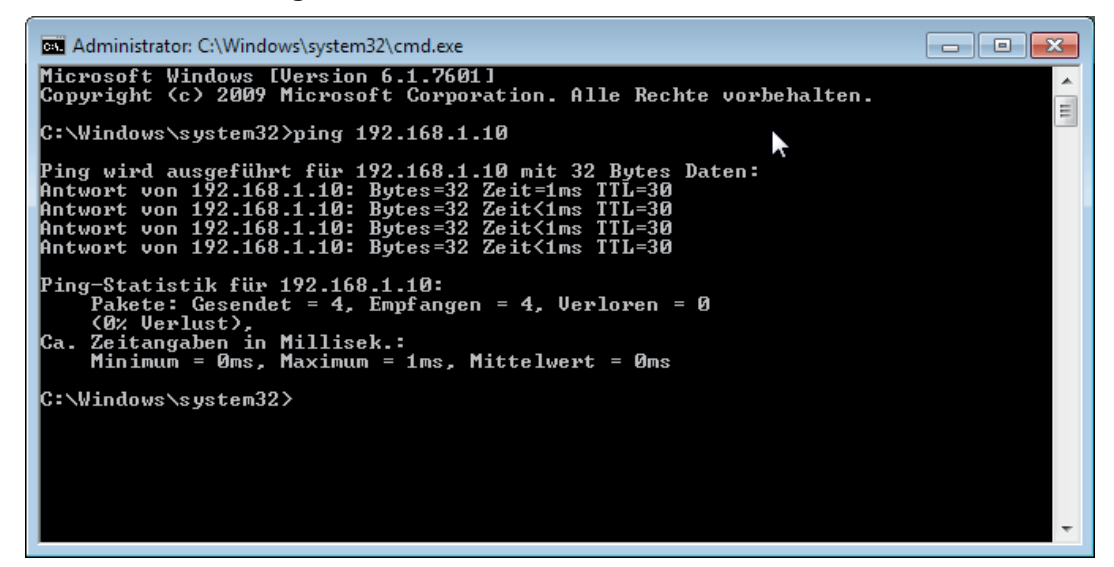

Abb. 6: PING mit Erfolg

Bei nicht bestehender Verbindung erhalten Sie Fehlermeldungen.

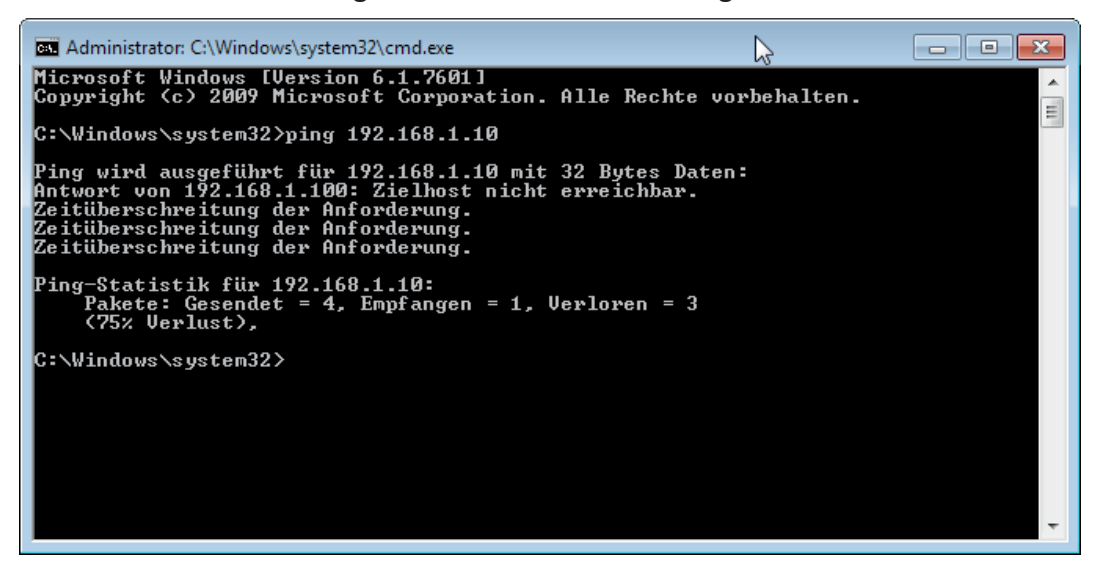

Abb. 7: PING ohne Erfolg

# <span id="page-15-0"></span>**5 Support und Kontakt**

#### **Support**

Tel.: +49 911 97282-14

Fax: +49 911 97282-33

E-Mail: support@iba-ag.com

#### **Hinweis**

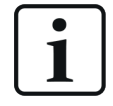

Wenn Sie Support benötigen, dann geben Sie die Seriennummer (iba-S/N) des Produktes an.

#### **Kontakt**

#### **Zentrale**

iba AG Königswarterstraße 44 90762 Fürth Deutschland

Tel.: +49 911 97282-0 Fax: +49 911 97282-33

E-Mail: iba@iba-ag.com

Kontakt: Harald Opel

#### **Regional und weltweit**

Weitere Kontaktadressen unserer regionalen Niederlassungen oder Vertretungen finden Sie auf unserer Webseite

**www.iba-ag.com.**

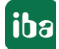